**Функциональные характеристики и информация необходимая для установки, эксплуатации модуля «Abanking Digital Office - Личный кабинет клиента» Программы для ЭВМ «Аbanking 2.0.».** 

# **Функциональные характеристики**

# Регистрация

#### Как зарегистрироваться в сервисе?

Нажмите на кнопку «Регистрация» в верхнем правом углу на странице авторизации.

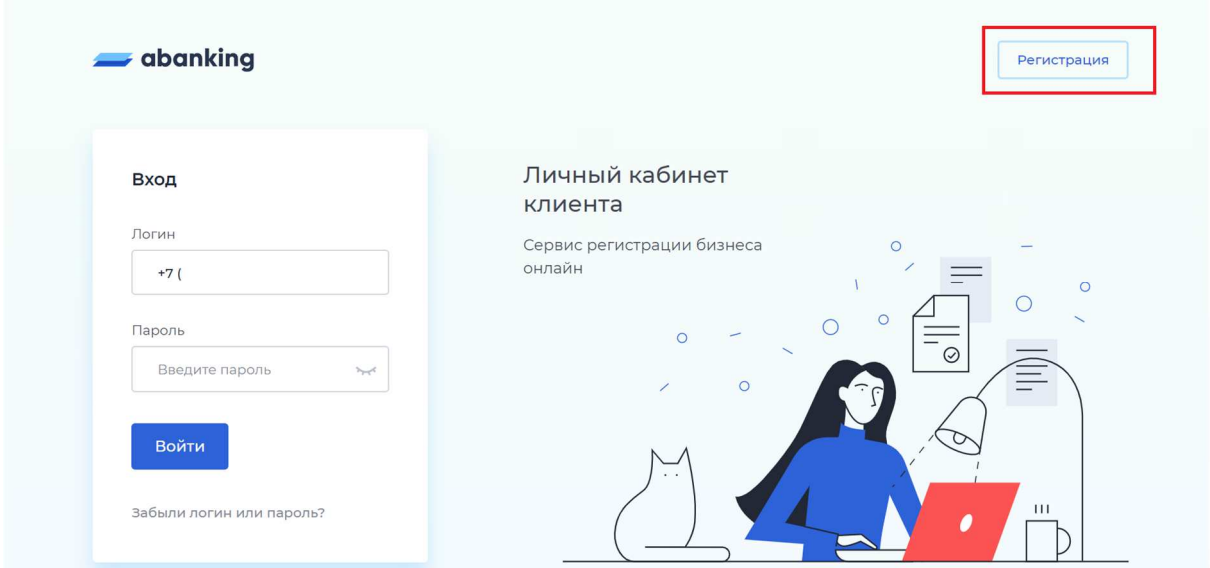

Заполните форму и согласитесь с политикой обработки персональных данных.

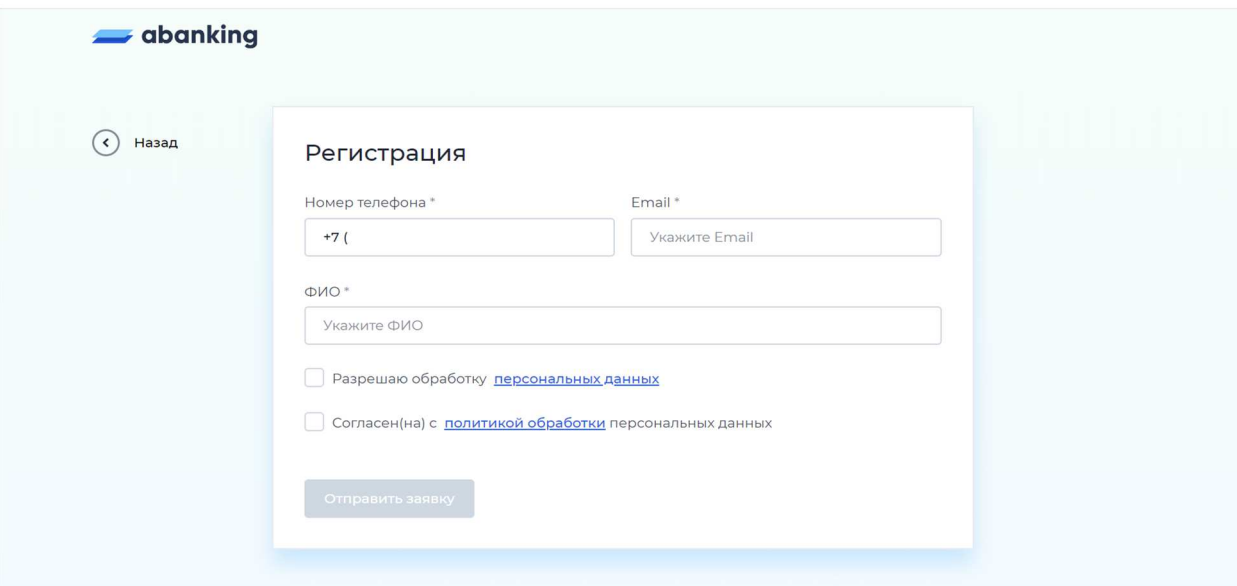

Подтвердите регистрацию кодом подтверждения. Код придёт на ваш номер телефона.

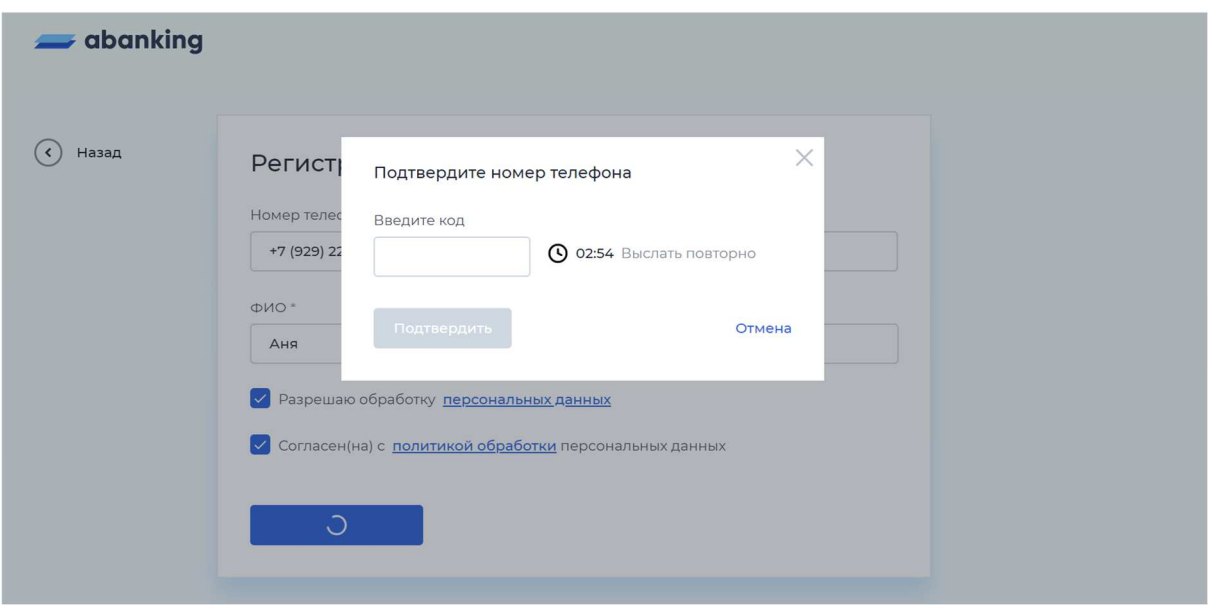

Если код не пришёл в течение трёх минут, воспользуйтесь кнопкой «Выслать повторно».

Код будет установлен в качестве временного пароля от личного кабинета. Пароль необходимо сменить в настройках личного кабинета после регистрации.

### Авторизация

#### Забыли пароль?

Для восстановления пароля нажмите на кнопку «Забыли логин или пароль?» на странице авторизации.

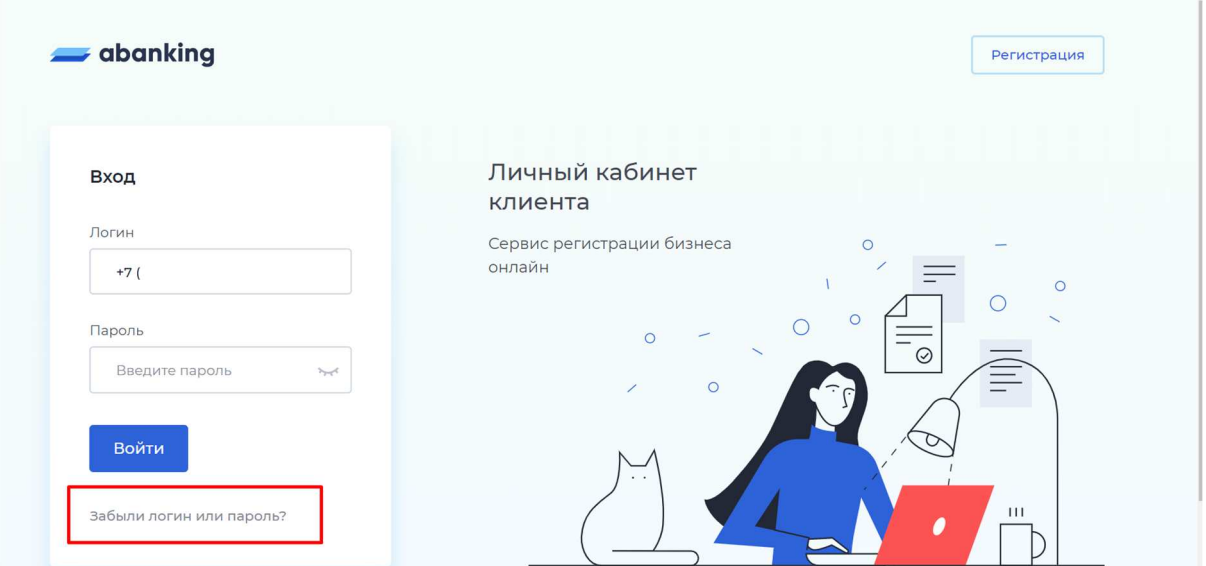

Введите свой номер телефона и новый пароль два раза. Убедитесь, что новый пароль соответствует требованиям.

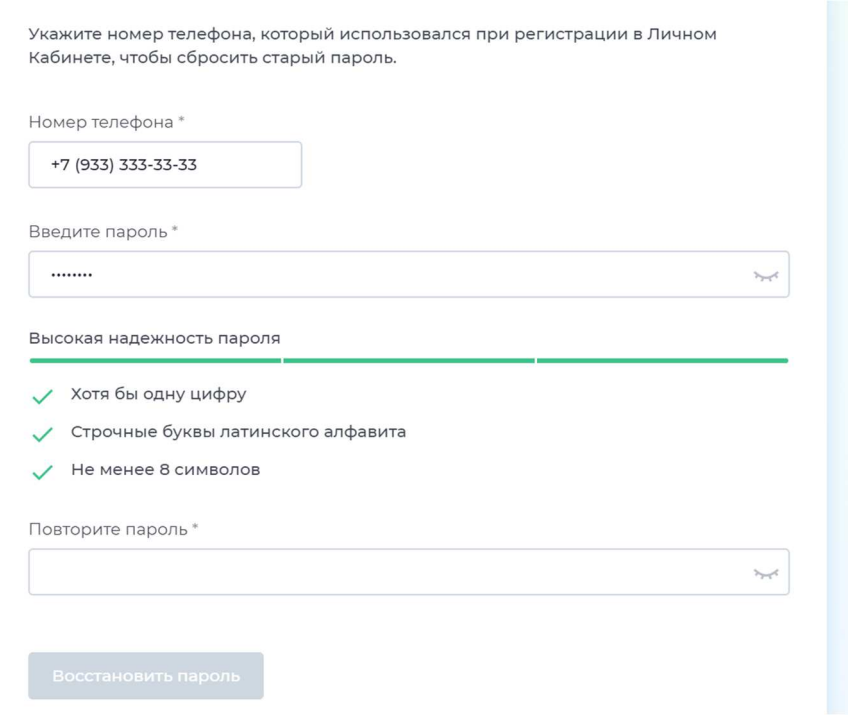

Нажмите на кнопку «Восстановить пароль». Подтвердите смену пароля кодом подтверждения. Код придёт на ваш номер телефона.

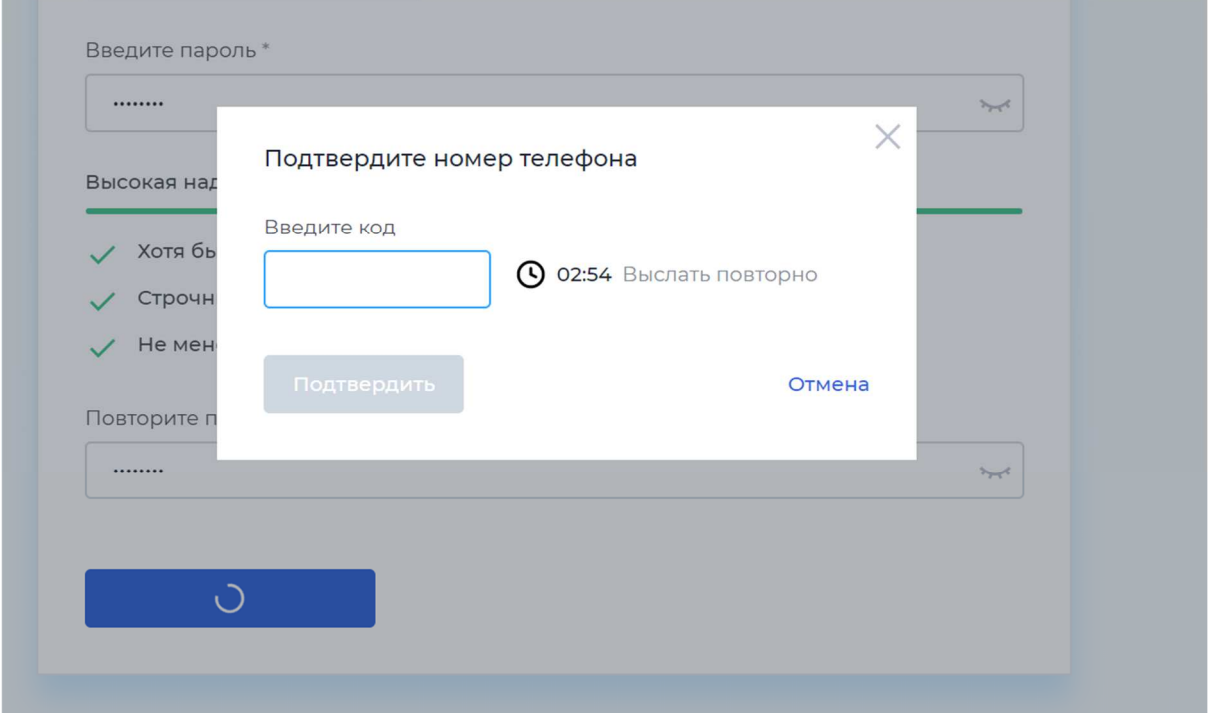

Если код не пришёл в течение трёх минут, воспользуйтесь кнопкой «Выслать повторно».

# Настройки пользователя

### Как сменить пароль?

Перейдите в раздел «Настройки» либо через левое меню, либо по нажатию на иконку с именем пользователя.

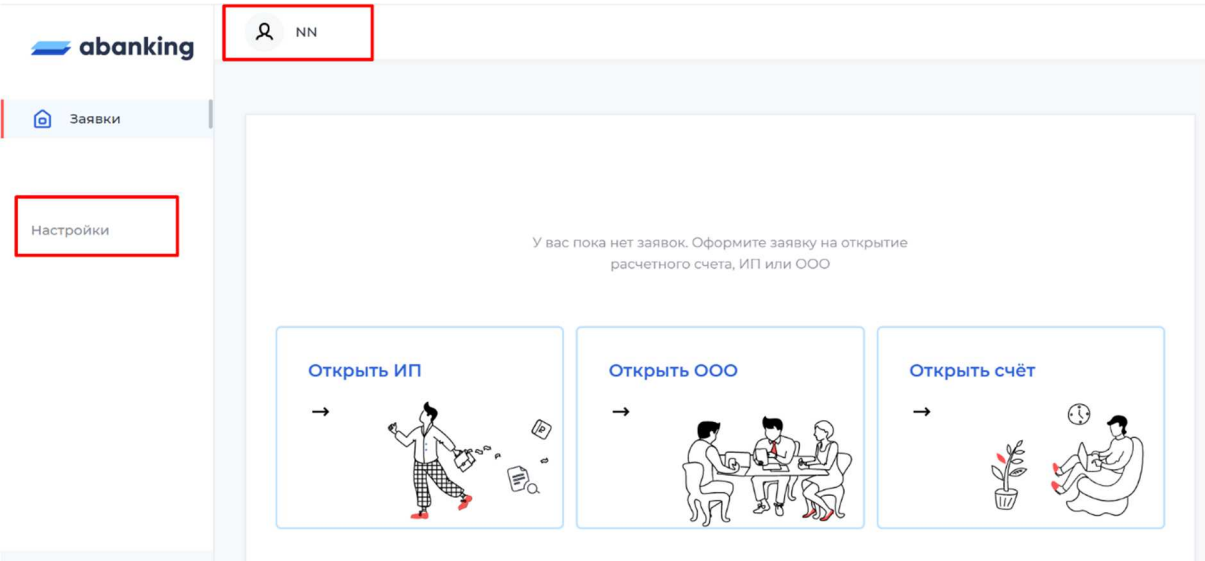

Перейдите на вкладку «Смена пароля». Введите новый пароль два раза. Убедитесь, что пароль соответствует требованиям.

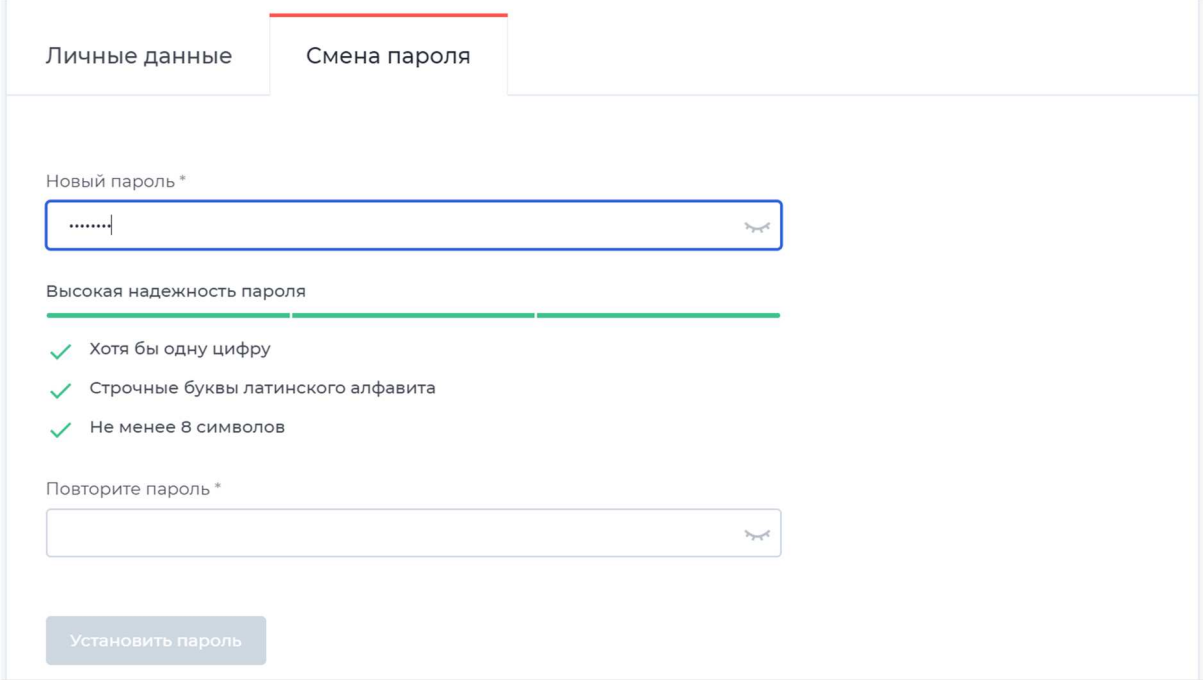

Нажмите на кнопку «Установить пароль». Подтвердите смену пароля кодом подтверждения. Код придёт на ваш номер телефона.

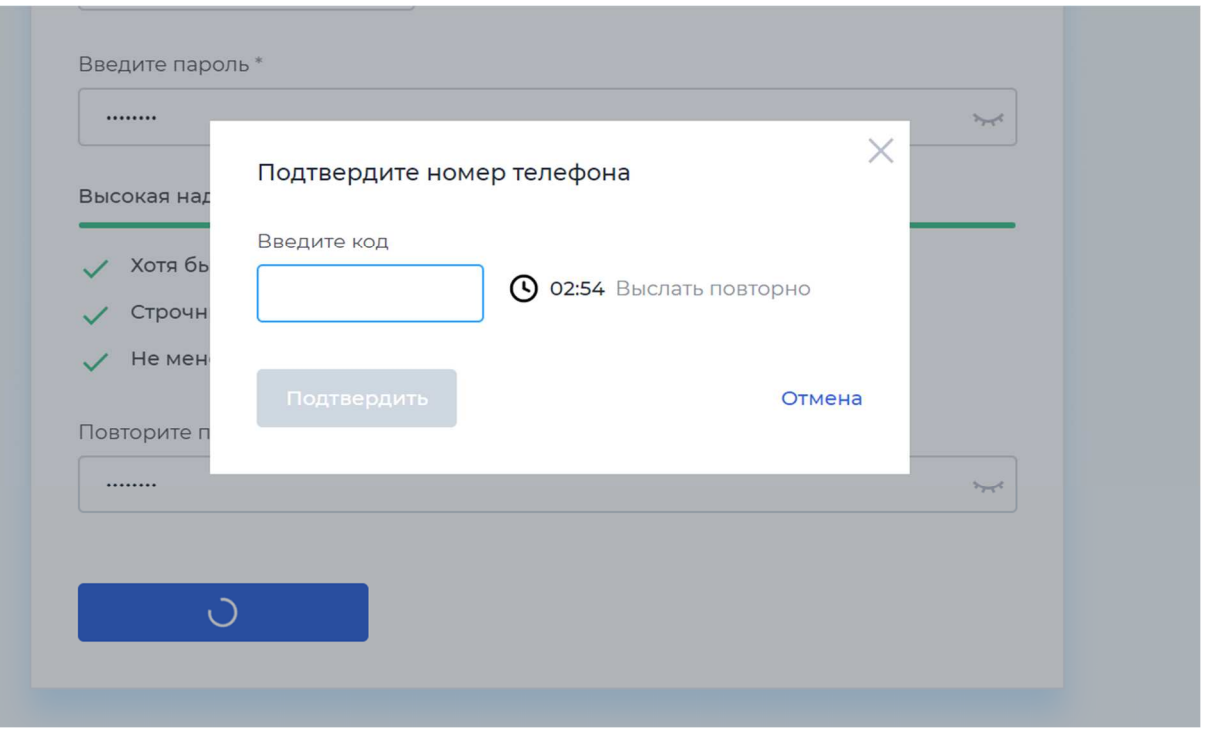

Если код не пришёл в течение трёх минут, воспользуйтесь кнопкой «Выслать повторно».

# Заявка на открытие счёта

### Как оформить заявку на открытие счёта?

Авторизуйтесь в личном кабинете. Нажмите на кнопку «Открыть счёт».

Заполните обязательные поля в анкете. Для удобства заполнения воспользуйтесь подсказками по наименованию и ИНН. При выборе наименования из списка ИНН заполнится автоматически.

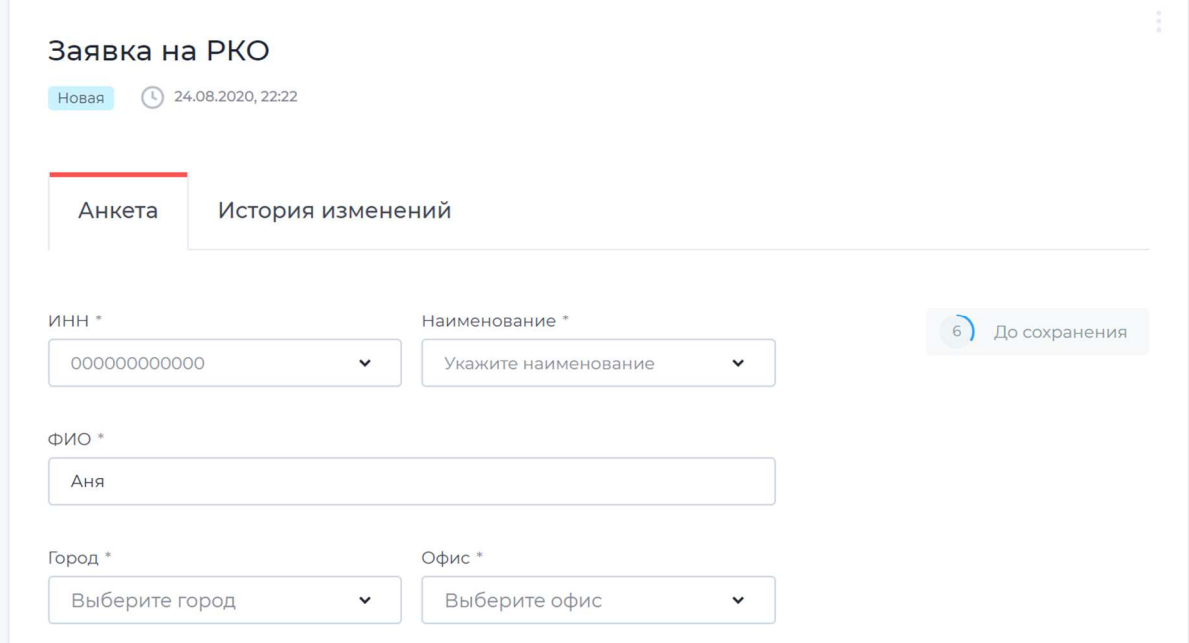

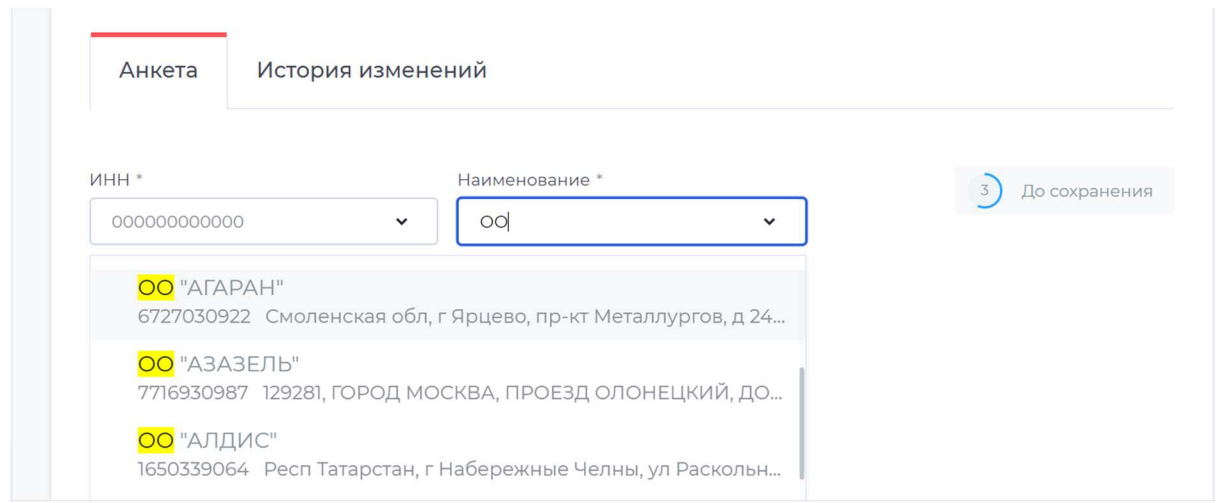

По желанию вы можете добавить дополнительную информацию: заполнить информацию об учредителях или загрузить документы.

После заполнения данных отправьте анкету в банк. Счёт будет зарезервирован в течение нескольких минут. Реквизиты отобразятся на той же странице. Вы можете скопировать их по кнопке «Cкопировать».

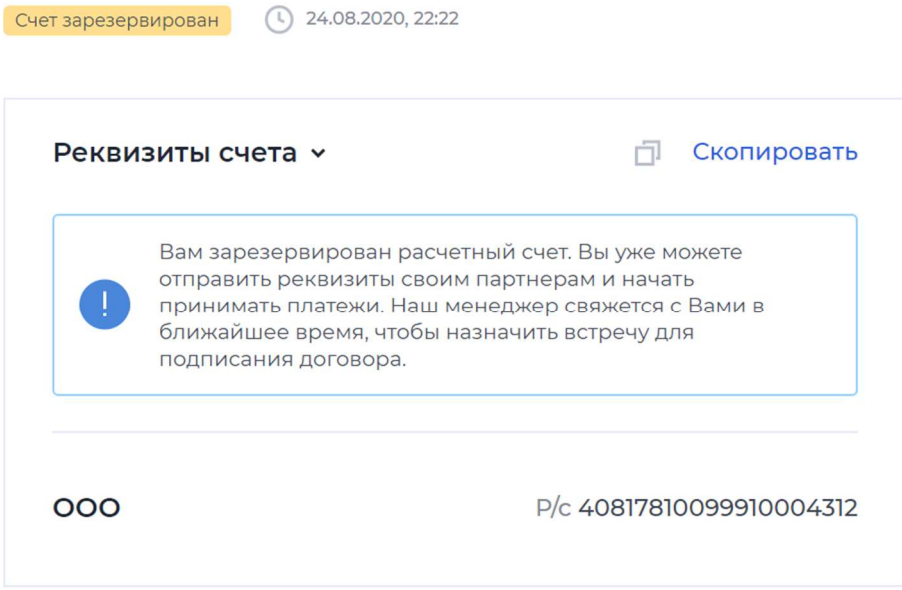

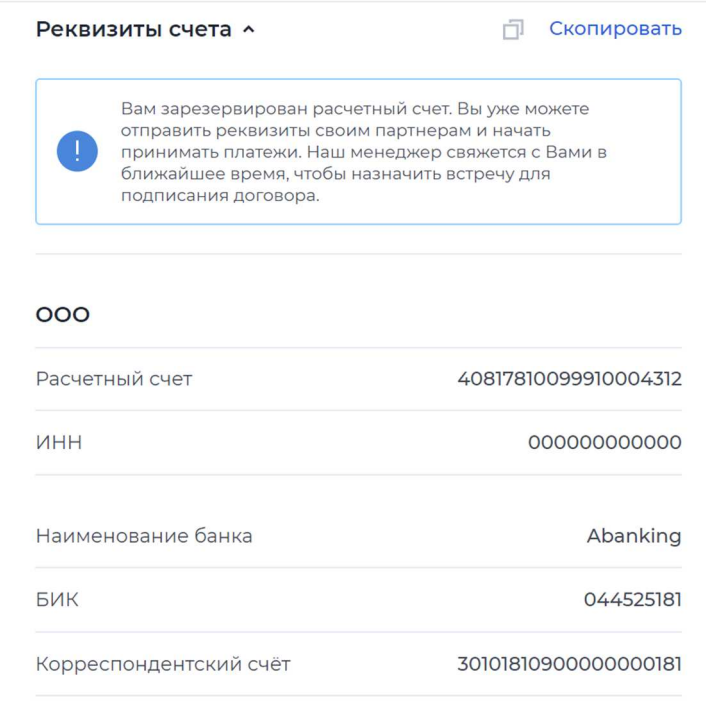

#### Как отслеживать статус заявки на открытие счёта?

Вы можете просматривать статусы ваших заявок на главной странице личного кабинета. На главную страницу вы можете попасть сразу после авторизации, либо при выборе в левом меню пункта «Заявки».

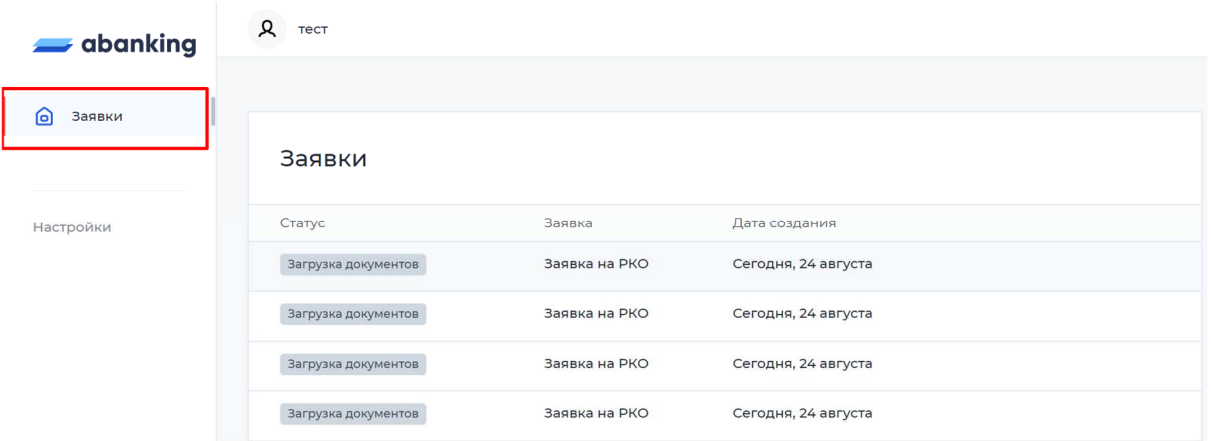

Для просмотра подробной информации по заявке кликните на нужную заявку в таблице. Вся информация о переходах по статусам и комментарии от банка доступны на вкладке «История изменений».

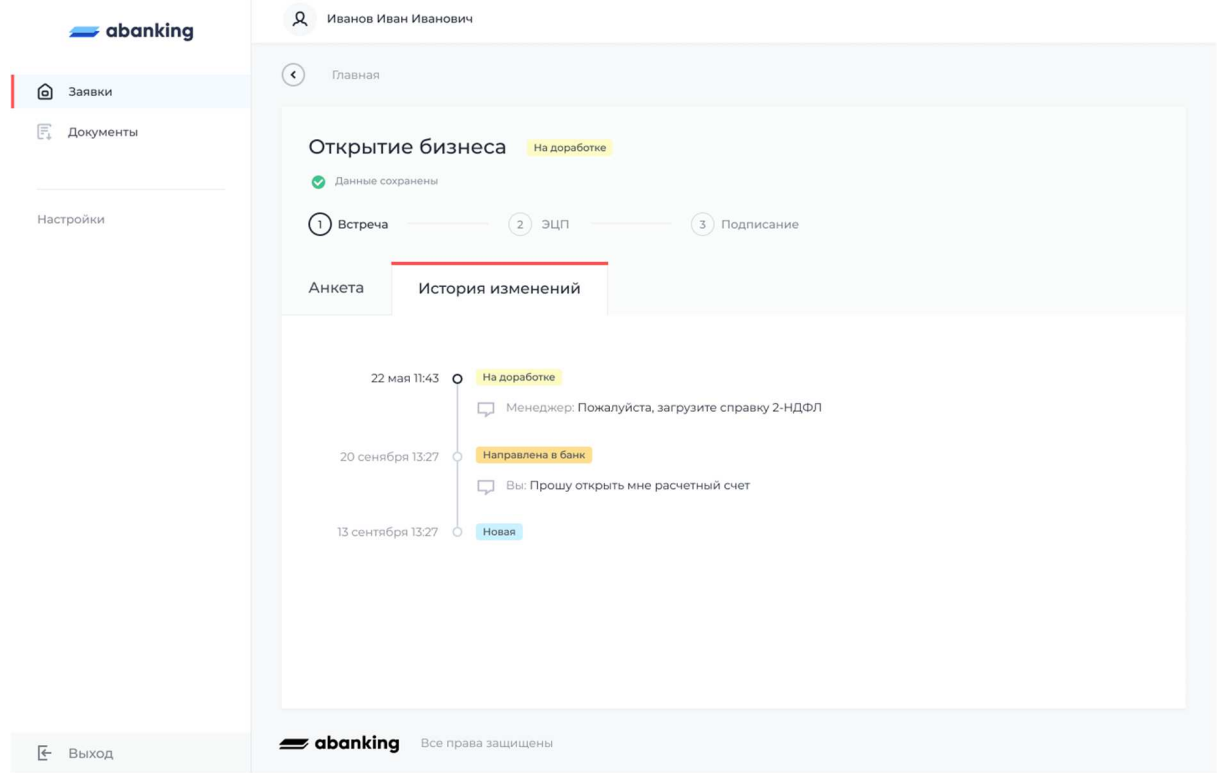

## Что делать, если заявка вернулась на доработку?

Зайдите на вкладку «История изменений» для того, чтобы просмотреть причину доработки.

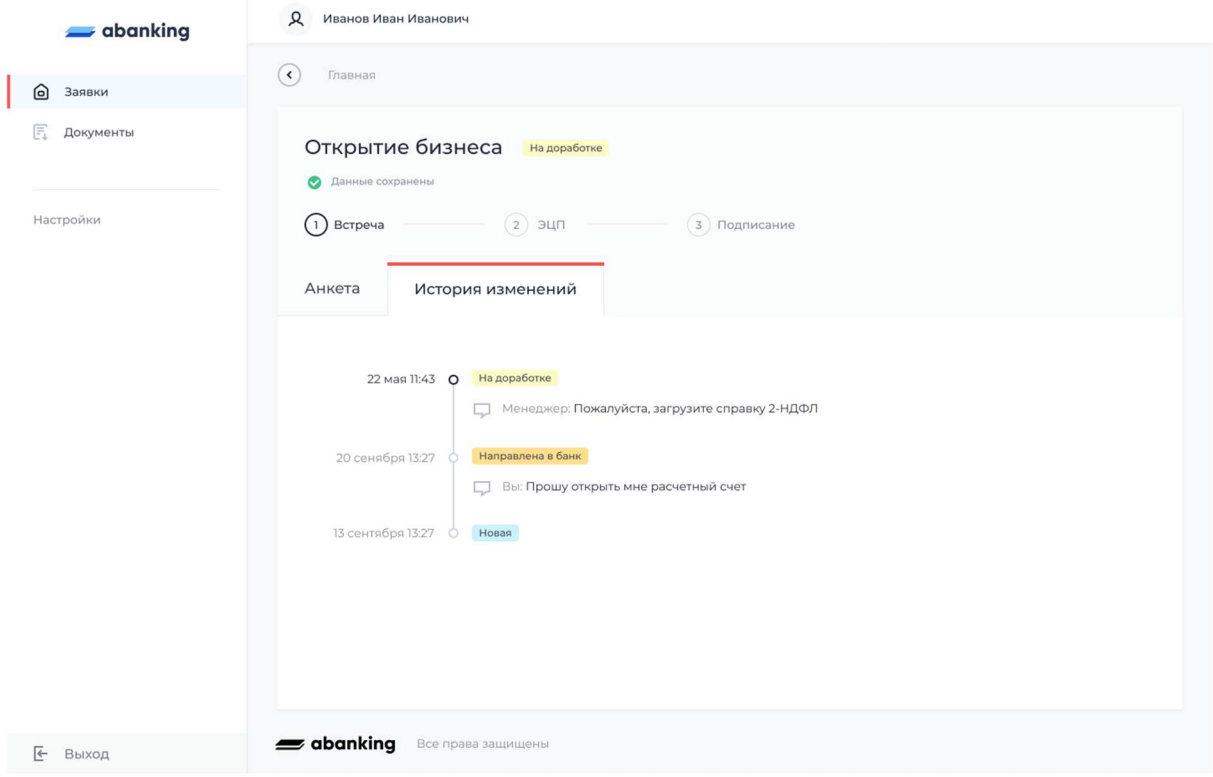

Отредактируйте заявку по комментарию.

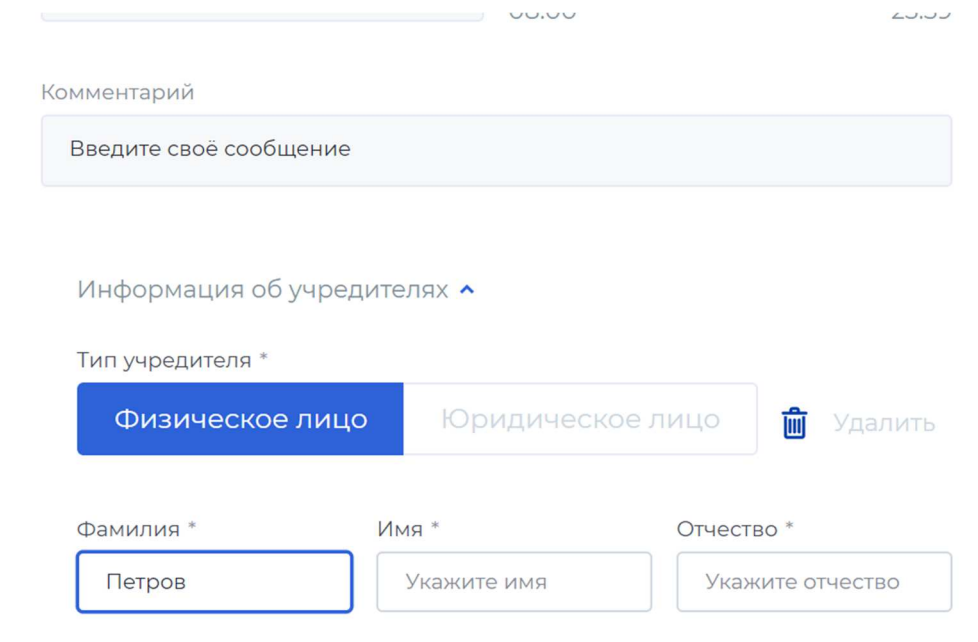

# **Информация для установки:**

Стек технологий: Angular, TypeScript, .Net Core, C#, Dapper ORM, Oracle MySQL (Community Edition), PostgreSQL, cordova

Требования к инфраструктуре:

Так как сервисы запускаются как докер контейнеры, то они могут запускаться на любой ОС, но в целях лучшей производительности рекомендуется запускать их на Linux системах. Обязательным требованием для запуска на хостовой машине является наличие следующего предустановленного ПО:

- 1. Docker (версия не ниже 19.03.0)
- 2. docker-compose (версия не ниже 1.20.0)

Также рабочая конфигурация предполагает наличие веб-сервера реверс-прокси, например, nginx, на сервисы docker. Веб-сервер может располагаться как на одной машине с сервисами, так и отдельно, основным требованием является наличие доступа веб-сервера к порту хостовой машине, на которой запущены сервис nginx маршрутизатора запроса на сервисов, по умолчанию 10000.

У хостовой машины сервисов должны быть доступы

для исходящих запросов:

- SMTP-сервера
- СМС-шлюза

• АПИ DaData (сервис получения дополнительной информации из справочников ФИАС и т.п.) https://suggestions.dadata.ru/ (warning) Функционал блокировки пользователя в idsrv-api не работает на СУБД MySQL.

Минимальные системные требования: 2 ядра CPU, 4 GB RAM, 30 GB HDD

Для персонального компьютера в браузере с поддержкой технологий и протоколов: SSL, HTML5, JavaScript, CSS3, и соответствие стандартам World Wide Web Consortium (http://w3.org/).Для планшета и смартфона: в браузере с поддержкой технологий и протоколов: SSL, HTML5, JavaScript, CSS3, любой операционной системы.